# REGISTRAZIONE ELETTRONICA ACCESSI

*Conforme al Regolamento Europeo sulla Privacy (GDPR). E' lo strumento ideale per essere in regola con le nuove normative.* 

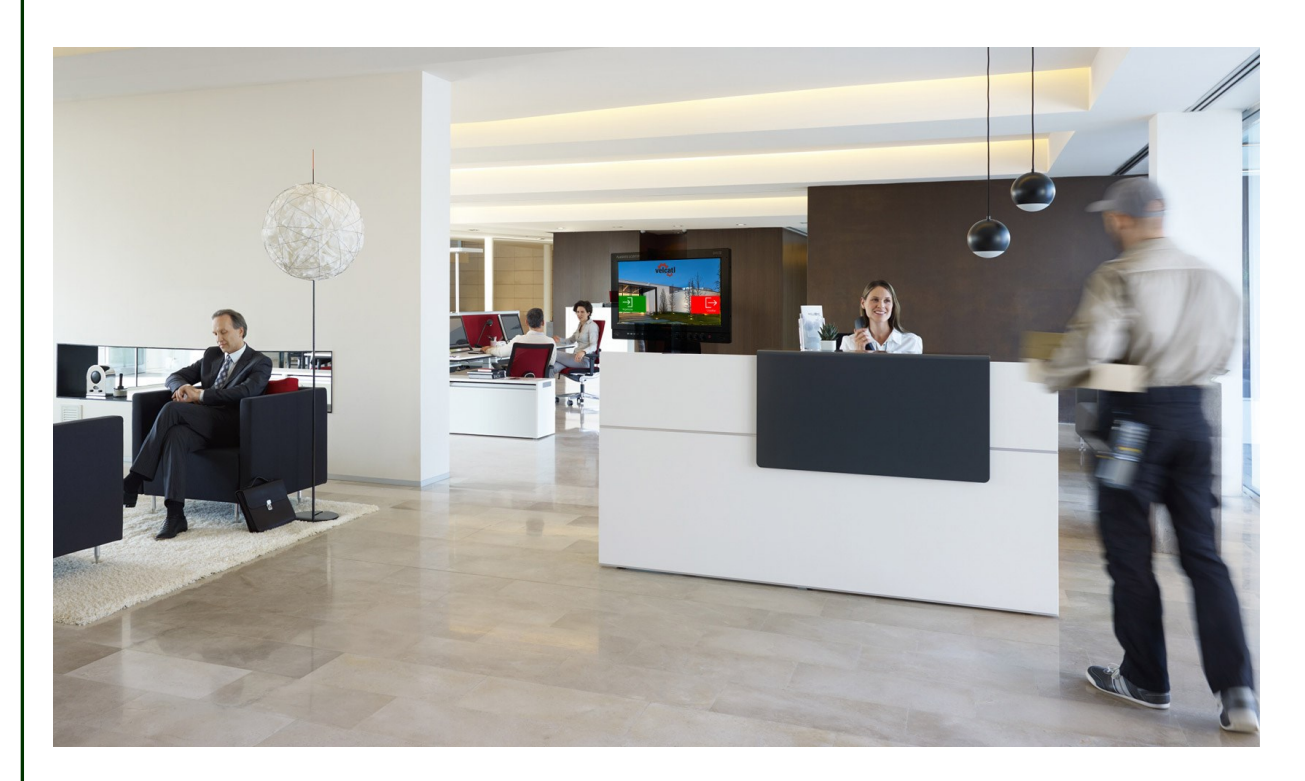

### **LA REGISTRAZIONE ACCESSI ED IL GDPR**

Con la introduzione del GDPR, il nuovo Regolamento Europeo sulla Privacy, il titolare ed il responsabile del trattamento dei dati personali debbono mettere in atto una serie di "misure tecniche ed organizzative" per garantire un livello di sicurezza adeguato al rischio.

I registri manuali di vecchio tipo per la annotazione degli accessi non sono più allineati con le nuove regole della protezione dei dati, dal momento che non possono escludere la lettura anche da parte di persone non autorizzate. I

l controllo elettronico degli accessi fisici costituisce una prima efficace misura di contrasto alle minacce fisiche ma soprattutto permette di rispettare il nuovo regolamento. Oltre a proteggere dalle intrusioni non autorizzate, consente di mettersi in regola con quanto prescritto dal GDPR. In caso di incidenti e verifiche da parte delle Autorità preposte, infatti, occorre dimostrare di aver messo in pratica gli accorgimenti organizzativi per adeguare i processi aziendali alla Norma.

Con lo strumento realizzato da Vela sarà possibile, senza alcuna perdita di tempo, ottenere la registrazione e il controllo sull''entrata e uscita delle persone fisiche, in particolare il personale di imprese esterne (fornitori di servizi, visitatori …), memorizzandone elettronicamente i dati, la firma, la sottoscrizione della informativa della privacy, gli orari di entrata ed uscita ed il referente interno presso cui si è recato.

Si eviterà che clienti e fornitori possano vedere facilmente chi è entrato prima di loro; si eviteranno i brutti fogli di carta all'ingresso dando una veste di modernità ed efficienza aziendale e soprattutto si disporrà di uno strumento conforme alla nuova normativa

### Sistema Personalizzabile

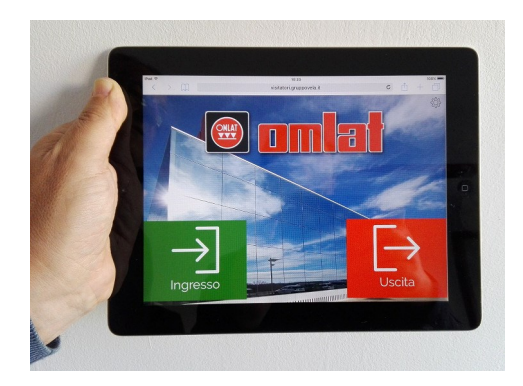

#### **PREREQUISITI**

Vela ha creato il software di Registrazione Accessi in modo che fosse libero da qualsiasi vincolo hardware.

Il sistema funziona in Cloud, ed essendo realizzato in puro Java risulta installabile e configurabile su qualsiasi sistema hardware esistente e con qualsiasi sistema operativo.

Potranno quindi essere usati tablet con Android, Ipad Apple o normali PC.

L'utilizzo dei tablet è preferibile per il loro costo molto basso, ma anche per lo schermo touchscreen già presente sul dispositivo e che consente la firma del visitatore direttamente sul vetro, ed in piena autonomia.

### **SETTAGGIO INIZIALE**

La applicazione è installabile su qualsiasi dispositivo purchè in grado di connettersi ad internet così che possa raggiungere il database di raccolta, posto in cloud.

Al primo avvio, il sistema chiede un codice di accesso che sarà concordato con l'installatore Vela .

Sulla base di questo sarà automaticamente generato l'ambiente che da ora in poi risulterà associato alla azienda.

E' bene che tale codice sia mantenuto segreto e ricordato, perché in caso di futura sostituzione del dispositivo hardware occorrerà reinserirlo così da recuperare i dati sino già registrati

Facendo l'accesso, si attiva una versione di base mancante ancora del logo e dello sfondo schermata, impostabili mediante l'apposita funzione posta nell'angolo in alto a destra.

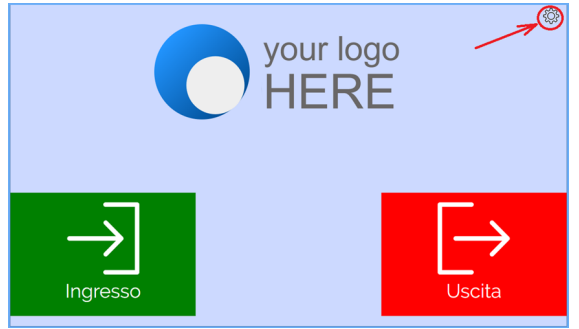

Si potrà decidere di applicare un colore uniforme di sfondo o, in alternativa, visualizzare una immagine, e poi ancora scegliere un logo da inserire in sovrapposizione allo sfondo

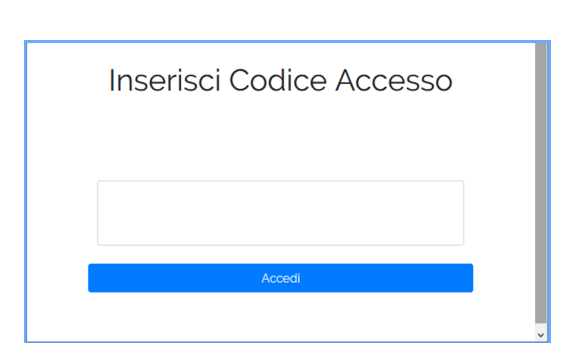

Se inserita una email di notifica, saranno inviati messaggi informativi ad ogni nuovo arrivo di visitatori. Sarà bene poi inserire una password che impedirà l'accesso a

questa pagina di settaggi a chi non ne fosse autorizzato. La stessa password consentirà anche di interrogare il sistema per avere l'elenco degli ingressi e delle uscite.

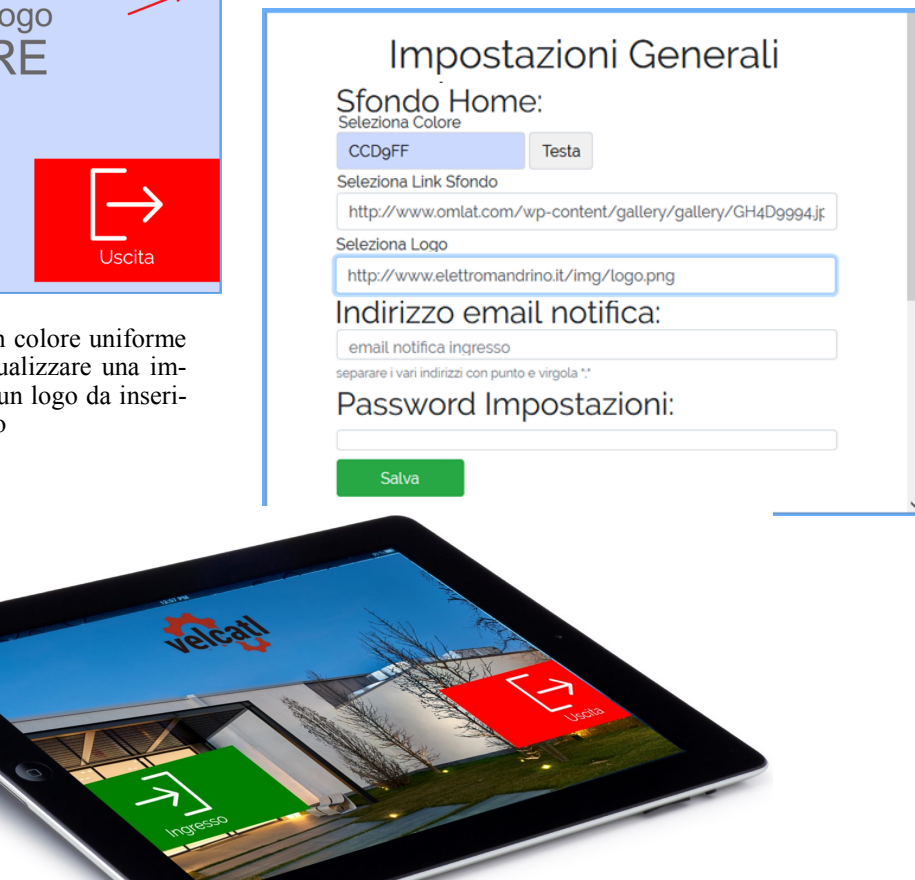

# Prima Registrazione Visitatori

Il processo di registrazione degli accessi è molto intuitivo per cui può essere usato il software senza alcuna spiegazione preliminare, essendo totalmente guidato.

Se il visitatore accede per la prima volta alla azienda, gli verranno sottoposte alcune videate aggiuntive relative ai suoi dati di base e alla accettazione e lettura della informativa per la privacy.

Tali informazioni non saranno più richieste in occasione delle successive visite.

### **La registrazione utente e la privacy**

Dalla maschera iniziale, poggiando il dito su "INGRESSO" si accederà ad una videata del seguente tipo

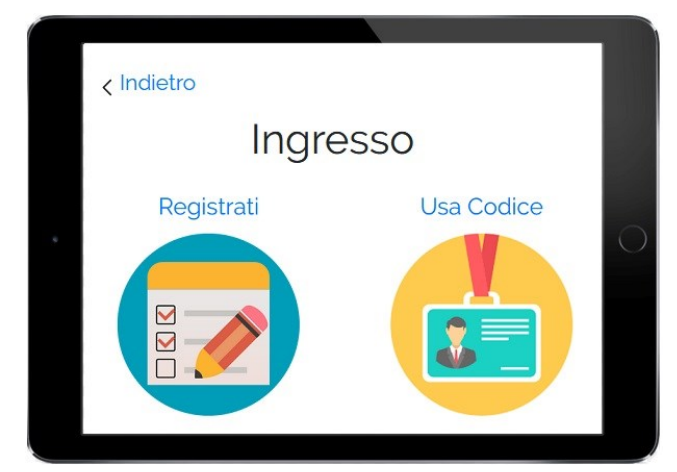

Essendo questa la prima volta che entriamo in azienda, non potremo passare direttamente alla memorizzazione dell'accesso tramite un codice precedentemente assegnatoci, e quindi sceglieremo la scheda di registrazione dati mediante la icona di sinistra

Saranno richiesti alcuni dati essenziali per la identificazione.

Per portare a buon fine la registrazione è obbligatorio aver dichiarato di aver letto ed accettato le condizioni della privacy, attivando il pulsante rettangolare blu in basso a sinistra

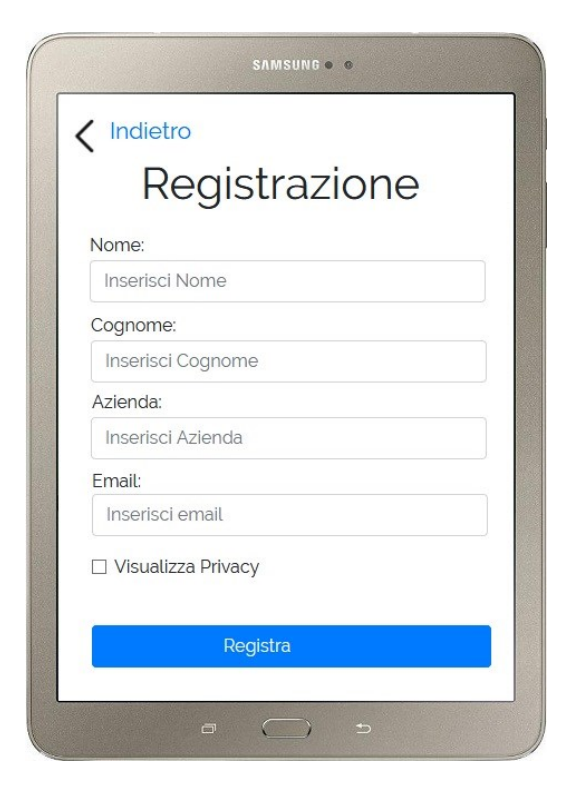

Il software assegnerà un codice all'utente registrato. Questi potrà usarlo in futuro per rendere immediata la procedura di accesso.

Ma non è necessario che lo tenga a mente: se lo avrà dimenticato lo potrà cercare semplicemente digitando il proprio cognome.

Una volta individuato basterà un tocco sullo schermo per agganciarlo

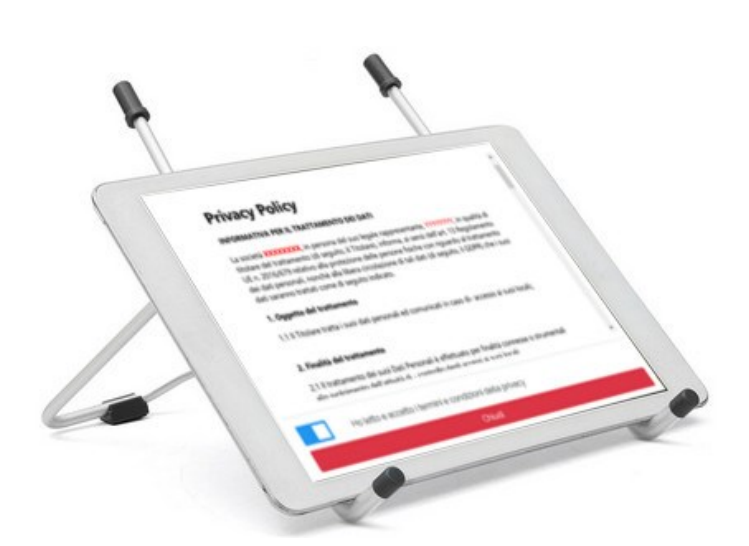

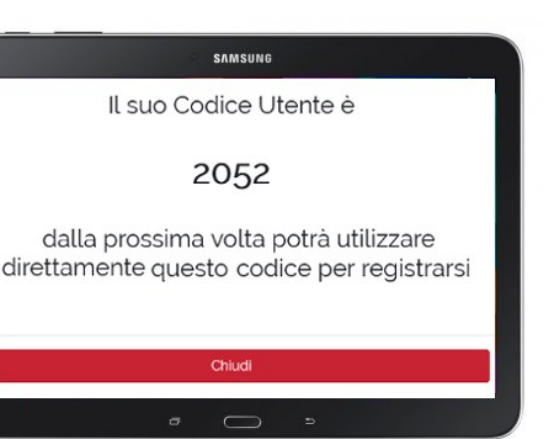

## Registrazione di accesso in tre tocchi

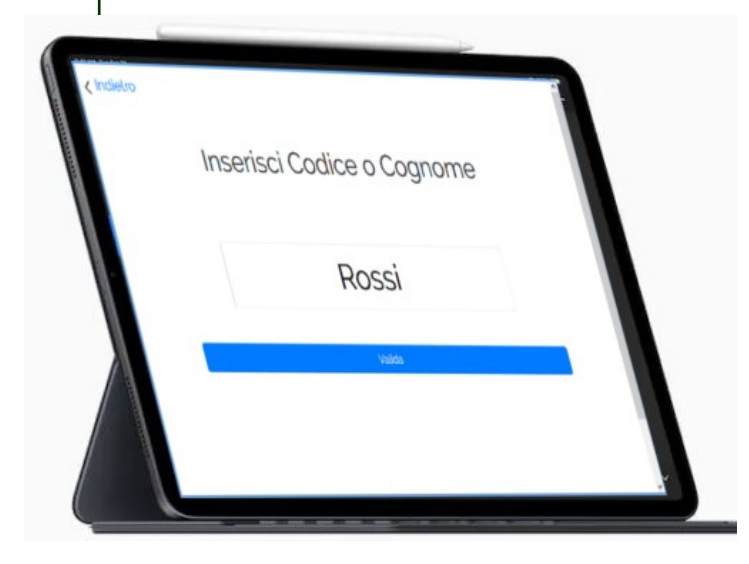

### **Registrazione Ingresso e Uscita**

Per registrare l'accesso in azienda, un utente deve semplicemente inserire il proprio codice assegnato o, se non lo ricordasse, il proprio cognome. Premendo il tasto blu il sistema controllorà il riconoscimento attingendo dal data base degli utenti registrati.

Se non trovato il codice o nessuna persona col quel cognome, allora sarà visualizzato un messaggio di errore:

**ERRORE:** Utente non trovato

 $\times$ 

Se invece l'utente viene identificato come già conosciuto, viene visualizzato l'avvenuto riconoscimento e si potrà procedere . col pulsante verde di fondo pagina.

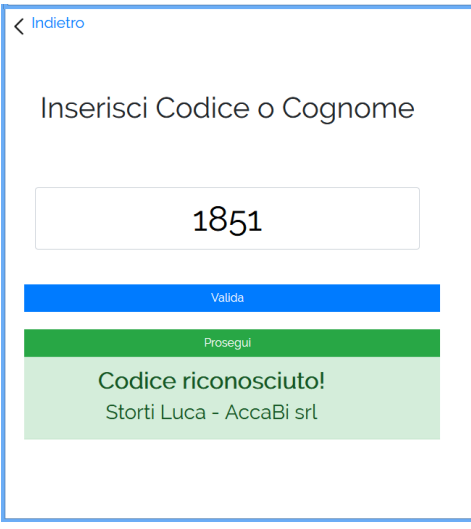

Sarà presentata una ultima videata con la richiesta del nome del referente presso cui si ha appuntamento

Sarà' possibile inserire anche solo parte del nome e individuarlo nell'elenco che sarà visualizzato.

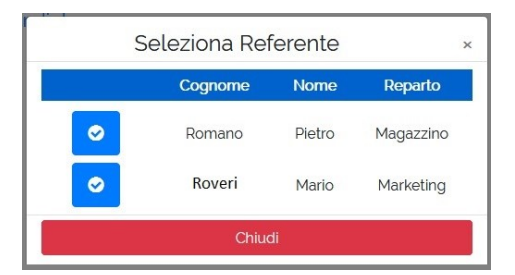

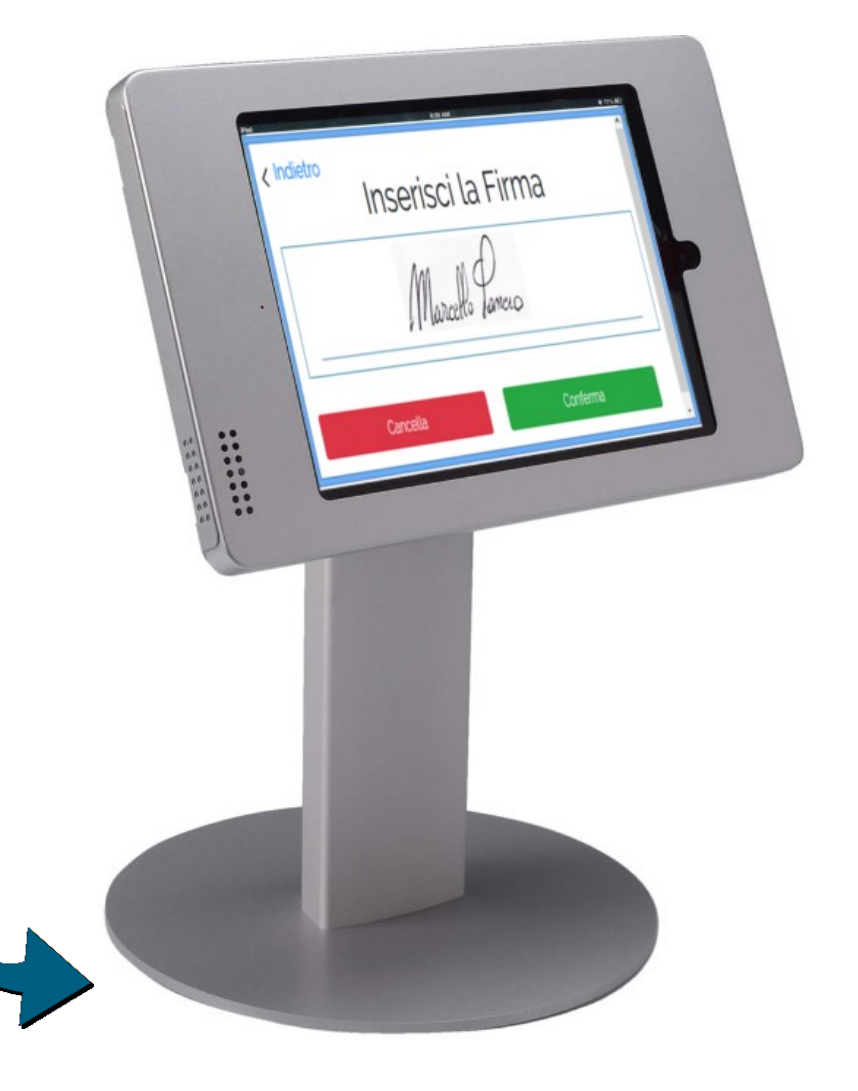

# [Highlights](https://www.sportmediaset.mediaset.it/video/calcio/highlights/)

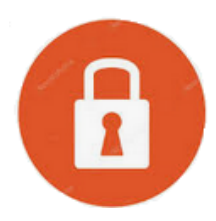

### **PRIVACY**

- Permette di rispettare il dettato degli art 32 e 7 del GDPR
- Evita che altri clienti/fornitori possan vedere chi è entrato prima di loro
- I dati sono archiviati digitalmente e non restano alla mercè di chiunque
- Si rende certa la accettazione della informaticva della privacy

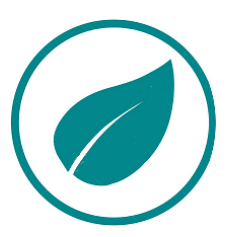

### **IMMAGINE AZIENDALE**

- Evita quei brutti fogli di carta all'ingresso della azienda.
- Fornisce una immagine di efficienza e modernità
- Evita di inquinare sprecando tutta quella carta

### **TRASPARENZA E IMMEDIATEZZA**

- Dati al sicuro e facilmente consultabili tramite la comoda interfaccia web accessibile da qualunque pc/mac, tablet o smartphone
- In caso di incendio o evacuazione dell'edificio con un click puoi sapere chi è ancora presente in azienda

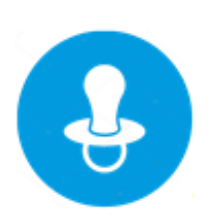

### **FACILITA' D'USO**

- Semplice ed Intuitivo per gli utenti, non necessita di istruzione
- Facile da configurare.
- Gestione completa con le sole dita sul touchscreen
- Nessun server da installare

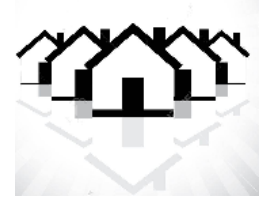

### **GESTIONE CENTRALIZZATA PIU' ACCESSI O SEDI**

- Gestisce più accessi sincronizzandosi con tutti i dispositivi presenti
- E' possibile entrare da un ingresso e uscire da un altro

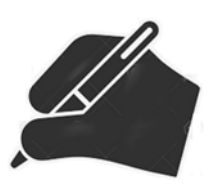

### **FIRMA DIGITALIZZATA**

- Ad ogni ingresso e uscita viene raccolta la firma del visitatore
- Basta un dito per apporre la firma. Non serve la penna

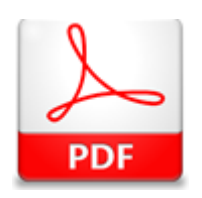

### **ESPORTAZIONE DATI**

- Esporta il registro presenze visitatori in PDF.
- Consente di estrarre i dati del giorno stesso o di un periodo
- Visualizza le firme digitalizzate raccolte

### Una storia di successo

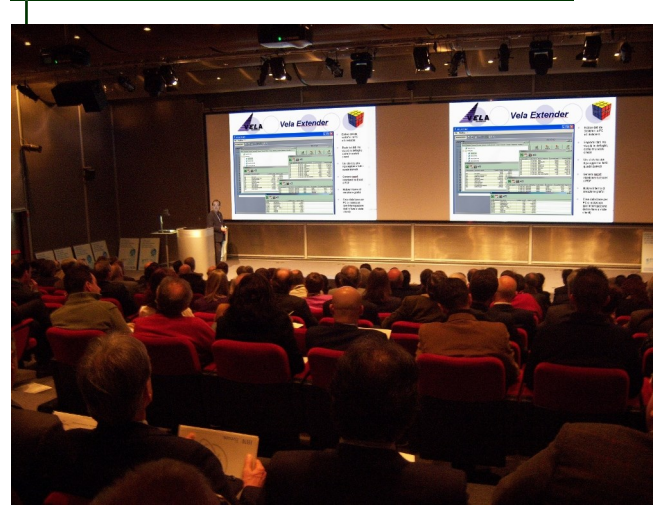

I software della vela hanno sempre riscosso molti apprezzamenti da disparate fonti, sia di stampa che di addetti ai lavori.

Gli esperti della rivista di settore SystemiNews, già a dicembre 2008 sceglievano di presentare il software Vela, con la motivazione di averlo "selezionato tra le tecnologie e prodotti significativi in quanto ritenuto quanto di più nuovo e innovativo.."

Nel 2009, Ibm ha invitato Vela al Forum di Segrate, a presentare il proprio modello di creazione software come modello per tutti gli sviluppatori dell'area Power System-i.

Sono seguiti articoli e recensioni sulla stampa specializzata ma anche da giornali e riviste di larga diffusione ed un notevole interesse è stato manifestato sia da parte di rivenditori che di aziende italiane.

Ibm ha lanciato un programma basato su una linea di sistemi Power venduti da IBM assieme ad un ristrettissimo gruppo di prodotti software appositamente scelti tra i migliori oggi esistenti, tra cui il software Vela.

Il software Vela è tra i più completi di produzione italiana. Ha superato tutti i test e le certificazioni richieste da IBM, e le sue applicazioni Java sono riconosciute tra le più efficienti del mercato.

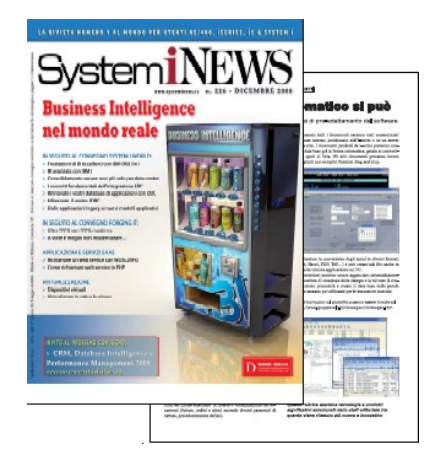

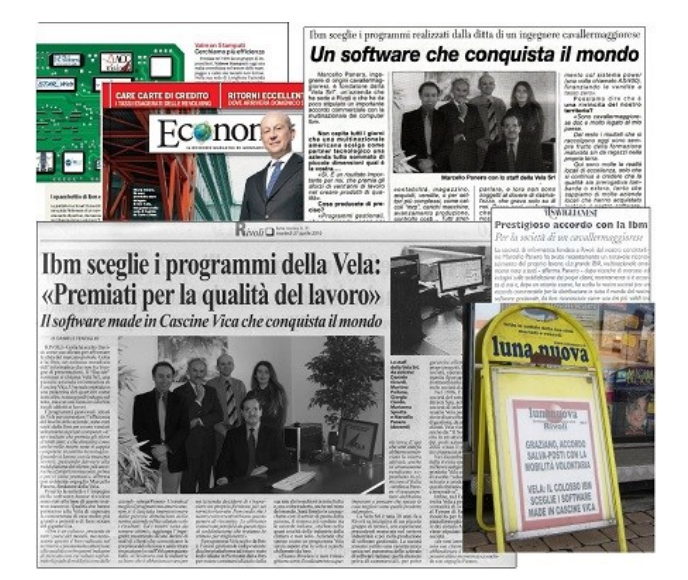

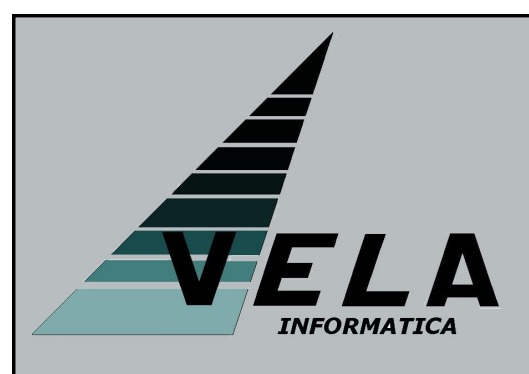

Vela Informatica,

produttrice della Registrazione Accessi, , è una società di soli tecnici che vanta una lunga esperienza sia nello sviluppo di applicazioni Erp sia nella realizzazione di tool per lo sviluppo software in Java. La sede operativa è a Rivoli, in Piemonte, e può essere contattata telefonicamente ai numeri (011)19820721 o (011)19820711 oppure via email all'indirizzo info@gruppovela.it

Il sito è http://www.gruppovela.it